# **NGHIÊN CỨU XÂY DỰNG BỘ KÝ HIỆU PHỤC VỤ THÀNH LẬP BẢN ĐỒ THUỶ SẢN BẰNG PHẦN MỀM MICROSTATION SE**

### **ThS. TRẦN THỊ NGOAN**

*Trường Đại học Tài nguyên và Môi trường Hà Nội*

### *Tóm tắt:*

*Sử dụng hệ thống biểu tượng chữ tượng hình là một phương pháp hiệu quả trong việc lập bản đồ vì nó làm cho người sử dụng dễ dàng hiểu nội dung của bản đồ, đặc biệt là bản đồ chuyên đề. Vì vậy, bài báo trình bày phương pháp để tạo ra một bộ ký hiệu tượng hình bằng phần mềm Microstation SE về các loài trong ngành nuôi trồng thủy sản để đáp ứng yêu cầu thực tiễn.*

### **1. Đặt vấn đề**

Trong thành lập các bản đồ ngành thuỷ sản, để dễ dàng mô tả đối tượng, cần sử dụng hình ảnh thực để biểu thị. Ký hiệu tượng hình có hình dáng gần giống với hình dáng thực tế của đối tượng nên có khả năng trực quan cao nếu đứng biệt lập. Vì vậy, để thuận lợi cho việc biểu thị yếu tố thủy sản lên bản đồ cần thiết phải có một bộ ký hiệu tượng hình về các loài thủy sản.

Trên phần mềm Microstation SE, để đưa được các ký hiệu tượng hình vào trong bản đồ, có thể sử dụng hai cách: Chèn ảnh và đặt ký hiệu. Tuy nhiên việc chèn ảnh vào bản đồ sẽ làm dung lượng file tăng nhanh, ảnh khi in ra có thể bị mờ, việc in ấn gặp nhiều khó khăn, ... việc đặt ký hiệu vào bản đồ thuận tiện hơn nhưng trong phần mềm Microstation SE vẫn chưa có một bộ ký hiệu nghệ thuật để phục vụ cho quy hoạch và sản xuất nông nghiệp. Vì vậy, việc thiết kế bộ ký hiệu tượng hình phục vụ cho thành lập các bản đồ ngành thủy sản trên phần mềm Microstation SE là rất cần thiết.

### **2. Quá trình nghiên cứu**

## **2.1. Lựa chọn đối tượng**

Các loài thuỷ sản trong tự nhiên vô cùng

phong phú, do đó có rất nhiều các loài thuỷ sản cần phải được biểu thị thành ký hiệu. Tuy nhiên, trong thực tế hiện nay, việc nuôi trồng thuỷ sản vẫn chỉ tập trung chủ yếu vào một số loại sẽ trình bày dưới đây. Do đó, bài báo chỉ tập trung thành lập bộ ký hiệu của các loại thuỷ sản đó và được phân thành các nhóm sau:

- Cá nước ngọt có vẩy: cá mè, cá vược, cá rô phi, cá chim, cá diêu hồng, cá chuối, cá chép;

- Cá da trơn: cá ba sa, cá trê, lươn, chạch, cá nheo;

- Cá nước mặn: cá tầm, cá bống, cá ngừ (cá thu, cá nục có hình dáng gần giống cá ngừ), bạch tuộc, mực, cá heo, cá mập;

- Giáp xác: cua, tôm càng xanh, tôm hùm, tôm biển;

- Bò sát: cá sấu, rắn hổ mang, cạp nong;

- Nhuyễn thể: hến, ngao, sò biển, ốc dạ, ốc nhồi, sò huyết;

- Các loài khác: cá cảnh, ếch, cá hồi, cá chình, ba ba.

#### **2.2. Thu thập tài liệu**

*a. Ảnh đối tượng*

Ngày nhân bài: 10/3/2016 Ngày chấp nhân đăng: 24/3/2016

Để thiết kế các ký hiệu trong phần mềm Microstation SE, người thiết kế sử dụng ảnh và số hóa lại các ảnh đó đối với những ký hiệu có hình dạng phức tạp và tự thiết kế những ký hiệu có hình dáng đơn giản.

### *b. Màu sắc và kích thước ký hiệu*

Màu sắc của ký hiệu khi biểu thị trên bản đồ phải đảm bảo: Các màu phải phân biệt rõ ràng với nhau để khi đọc không bị nhầm lẫn, muốn vậy số màu được lựa chọn để biểu thị không được nhiều quá để có thể phân biệt được các màu với nhau (thông thường một ký hiệu không nên để quá 3 màu); Màu sắc thể hiện trên bản đồ phải phù hợp với tính chất của tự nhiên và gần với màu thực tế của đối tượng [3]. Đây chính là cơ sở để lựa chọn màu sắc của ký hiệu sao cho phù hợp.

Để có một bộ ký hiệu có kích thước chuẩn, phù hợp với tính chất của ký hiệu bản đồ cần phải đảm bảo trong quá trình thiết kế phải tính toán đến khả năng phân biệt của mắt người để thiết kế ký hiệu sao cho đảm bảo thể hiện được nhiều nhất, chi tiết nhất nội dung nhưng vẫn đảm bảo độ rõ ràng; các ký hiệu thiết kế ra phải phù hợp với chủ đề và gợi cho người đọc liên tưởng đến thực tế [3]. Tham khảo các loại bản đồ chăn nuôi và bản đồ nông nghiệp có sử dụng các ký hiệu nghệ thuật, nhận thấy, hầu hết kích thước các ký hiệu nghệ thuật đều có chiều cao khoảng 7÷11mm và độ rộng khoảng 2,5÷8mm [1]. Các ký hiệu này đáp ứng được yêu cầu của việc thiết kế ký hiệu. Xuất phát từ yêu cầu của việc thiết kế ký hiệu và tham khảo kích thước của ký hiệu nghệ thật trong các bản đồ quy hoạch, các ký hiệu được thiết kế có hình dáng và kích thước của như trình bày trong bảng 1.

## *c. Các thư viện ký hiệu được thiết kế*

Trong giới hạn nghiên cứu chỉ tập trung thiết kế các bộ ký hiệu ở tỷ lệ lớn 1:5.000; 1:10.000; 1:25.000 và 1:50.000. Các bản đồ ở tỷ lệ khác vẫn có thể sử dụng các bộ ký hiệu này bằng cách thay đổi kích thước (tỷ lệ) của ký hiệu khi đặt ra bản vẽ.

### **2.3. Các bước thực hiện**

Từ các công cụ đồ họa trên phần mềm Microstation SE các ảnh hoặc hình vẽ download trên internet được số hóa như sau:

Bước 1: Thu thập tài liệu (là ảnh hoặc hình vẽ các loại thủy sản);

Bước 2: Tạo file Design với seed 2D và đặt đơn vị cho bản vẽ;

Bước 3: Import ảnh đã thu thập được vào phần mềm Microstation;

Bước 4: Trên nền ảnh đã có, số hóa lại các đối tượng;

Bước 5: Tạo thư viện ký hiệu (thư viện cell), tỷ lệ 1:5.000; 1:10.000; 1:25.000 và 1:50.000;

Bước 6: Các đối tượng được số hóa ở bước 3, được tạo thành cell theo đúng kích thước ở từng loại tỷ lệ, tiến hành tạo cell và đặt vào các thư viện cell đó.

### **2.4. Kết quả**

Sau khi thực hiện xong, kết quả thu được là một bộ thư viện ký hiệu ở các tỷ lệ 1:5.000; 1:10.000; 1:25.000 và 1:50.000. *(Xem hình 1)*

với hình dạng của các loại ký hiệu sau:

### *(Xem bảng 1)*

Các ký hiệu sau đã thiết kế, đưa vào bản đồ ở dạng vector thì chất lượng hình ảnh sẽ tốt hơn so với ký hiệu hình ảnh ở dạng raster. Không những thế, việc đặt ký hiệu vào bản đồ thay vì chèn ảnh còn làm cho dung lượng bản đồ giảm đáng kể. Nếu trên bản đồ tỷ lệ 1:10.000, ta đặt 10 ảnh con ba ba thì dung lượng của file sẽ tăng 1081KB. Nếu thay bằng 10 ký hiệu con ba ba, dung lượng file chỉ tăng 54KB. Bản đồ càng nhỏ thì kích thước của ảnh đưa vào càng lớn, có nghĩa là dung lượng của file sẽ tăng lên càng nhiều. Một file \*.dgn có dung lượng file quá lớn (>20MB) thì việc thao tác trên file khó khăn hơn và ảnh hưởng đến khả năng dung nạp dữ liệu. Do đó, thay thế hình ảnh bằng ký hiệu

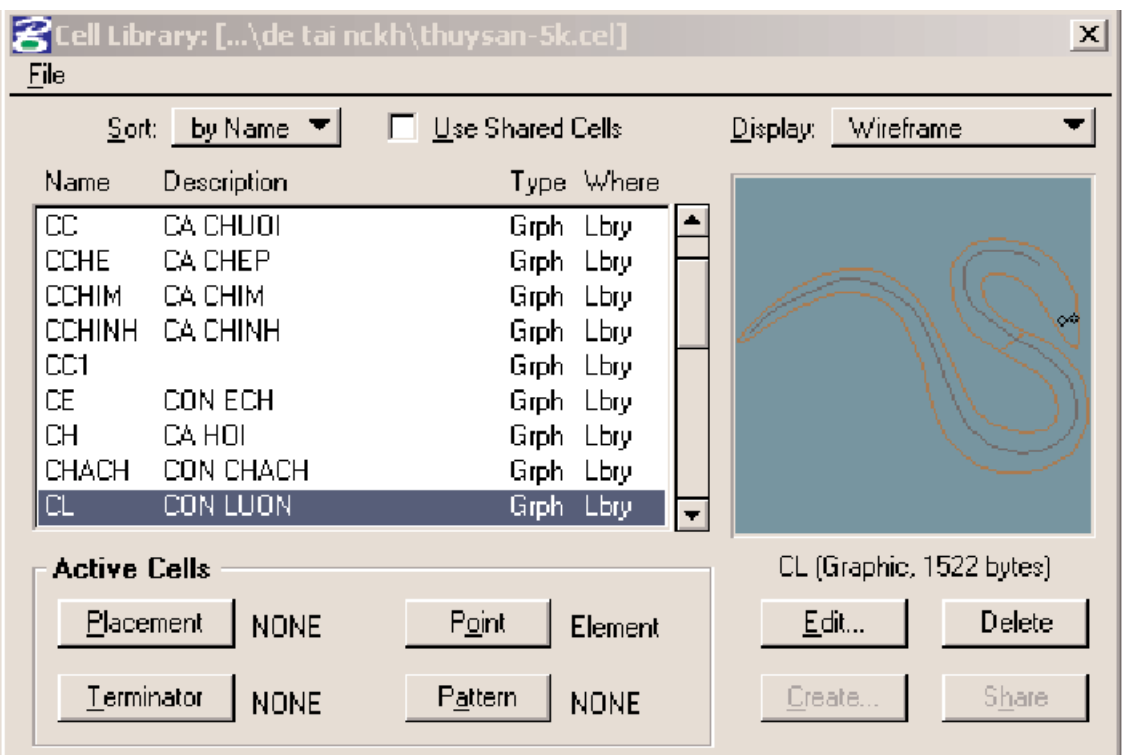

*Hình 1: Thư viện ký hiệu sau khi thiết kế*

| Bảng 1: Hình ảnh các ký hiệu sau khi thiết kế |  |  |  |  |  |
|-----------------------------------------------|--|--|--|--|--|
|                                               |  |  |  |  |  |

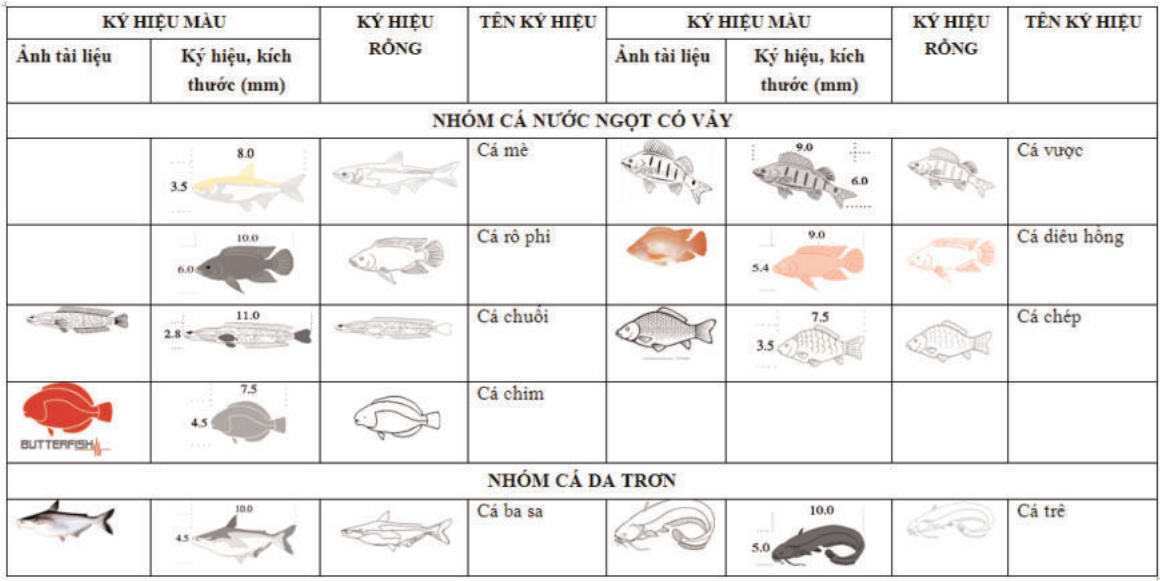

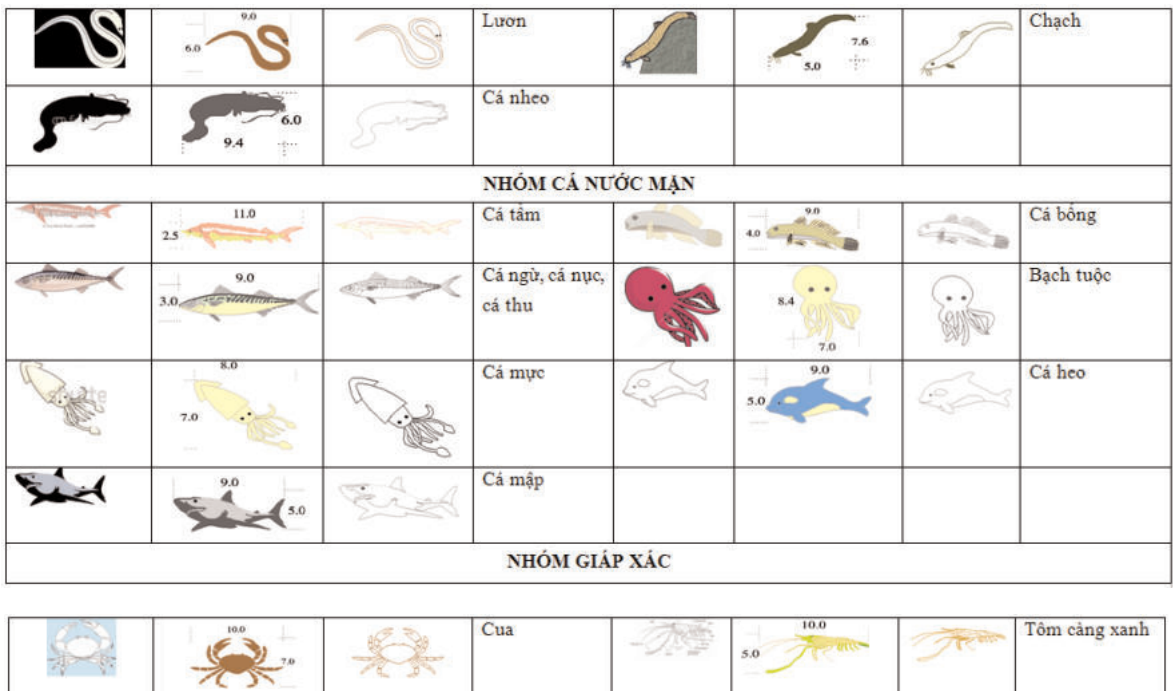

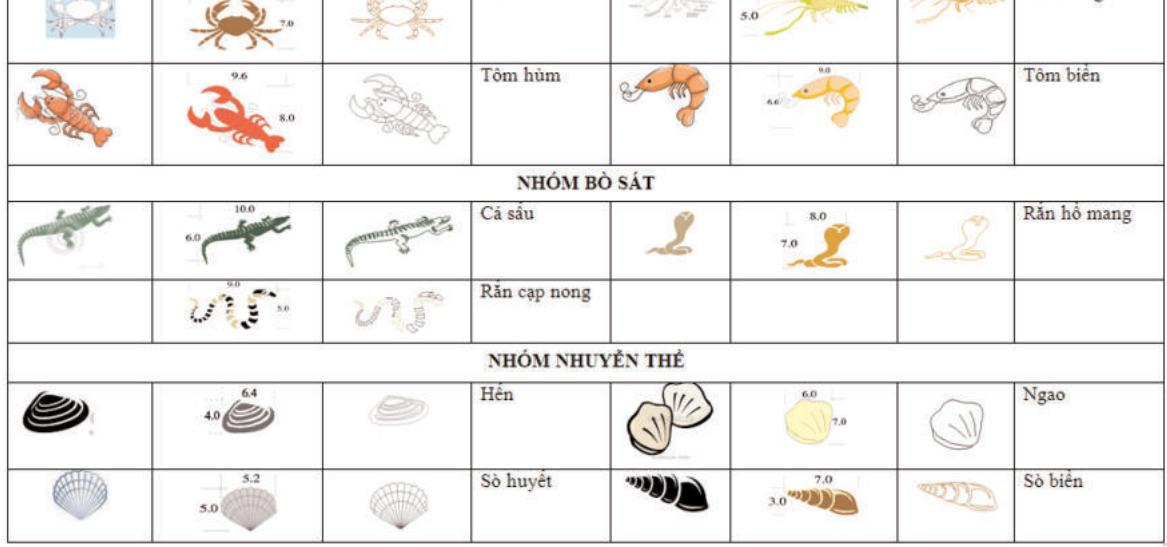

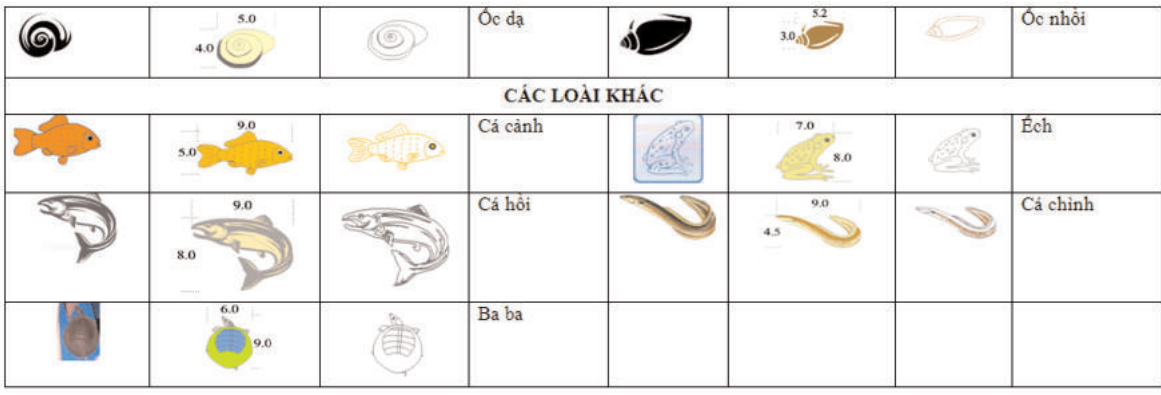

sẽ khắc phục được nhược điểm này.

## **3. Kết luận**

Việc sử dụng các ký hiệu tượng hình trên phần mềm Microstation SE trong thành lập bản đồ thủy sản giúp cho bản đồ đẹp mắt hơn, dễ nhận biết và làm nổi bật được nội dung mà bản đồ cần thể hiện. Không những thế khi sử dụng các ký hiệu nghệ thuật này dung lượng bản đồ giảm đáng kể, rút ngắn thời gian biên tập, thành lập và sử dụng bản đồ. $\bigcirc$ 

### **Tài liệu tham khảo**

[1]. Trung tâm Bản đồ và Tranh ảnh giáo dục - Atlats địa lý Việt Nam - 2001

[2]. *Nguyễn Thế Việt, Bùi Ngọc Quý -* Đại học Mỏ - Địa chất - Hướng dẫn thiết kế, biên tập và thành lập bản đồ số trên máy tính với phần mềm Microstation.

[3]. *Bùi Thu Phương -* Đại học Tài nguyên và Môi trường Hà Nôi - Bản đồ học.<sup>O</sup>

**Summary**

## **Design the symbols for establish the seafood maps by Microstation SE software**

*MSc. Tran Thi Ngoan, Hanoi University of Natural Resources and Environment*

Using hieroglyphic symbol system is an effective method in mapping because it makes the users understand easily the content of the maps, especially to thematic maps. Thus, the paper presents the methodology to generate a set of the symbols by Microstation SE software of species in aquaculture sector in order to meet the practical requirement. O

## **NGHIÊN CỨU XÂY DỰNG THUẬT TOÁN.....** *(Tiếp theo trang 52)*

## **Tài liệu tham khảo**

[1]. Trần Khánh, Nguyễn Quang Phúc (2010). Quan trắc chuyển dịch và biến dạng công trình . NXB "Giao thông vận tải", Hà Nội.

[2]. US. Army Corps of engineers (2002). Structural Deformation Surveying.

[3]. V.D.Bolsacov, P.A. Gaidaev (1977).

Lý thuyết xử lý toán học số liệu đo đạc, Moskva.

[4]. G.P.Levtruc và nnk. (1981), Trắc địa ứng dụng: "Các phương pháp và nguyên tắc thực hiện công tác trắc địa công trình". Moskva.

[5]. D.X.Mikhelev và nnk (1977), Công tác trắc địa trong nghiên cứu biến dạng các công trình lớn, Moskva. $\bigcirc$ 

### **Summary**

### **The research of algorithm for fixed direction data processing in construction monitoring**

## *Nguyen Quang Khanh, University of Mining and Geology*

The article is given the method of fixed direction data processing. On the basis of analyzing the characteristics of surveying network, it is given the algorithm to process measurement data by least squares method. Through experiments with actual measurements, adjustment method stated in this paper allows improving the efficiency of data processing activities and could be applied in the actual production. $\Omega$